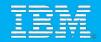

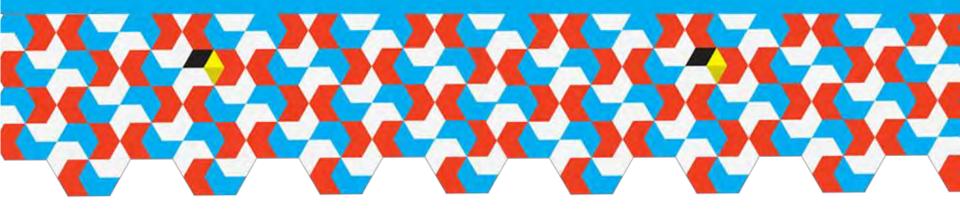

### **IBM Cognos Forum 2012**

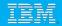

# **Welcome Night**

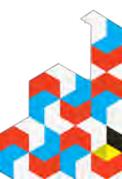

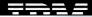

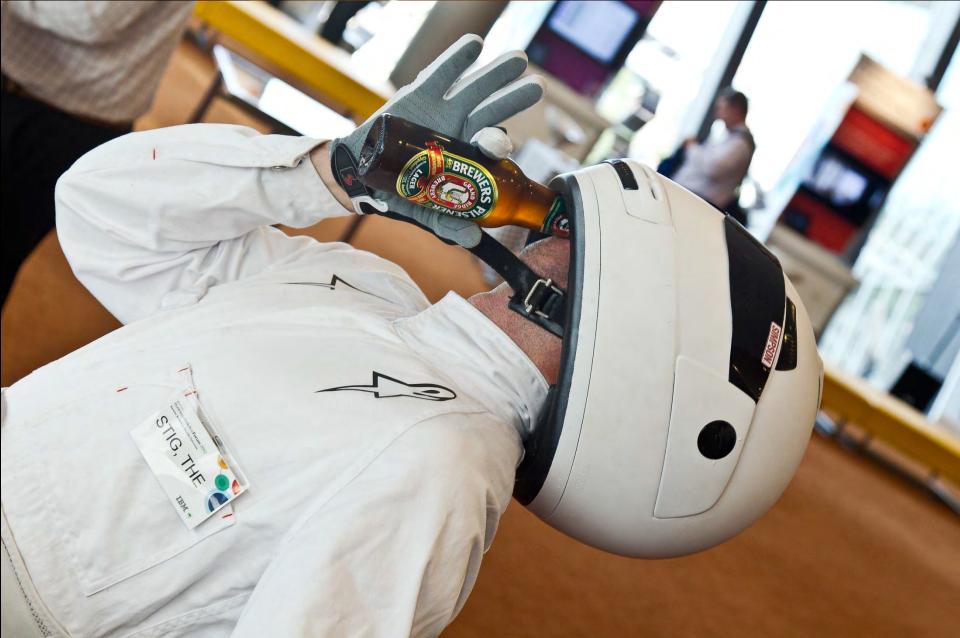

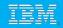

## **Highlights**

- Racing Theme
- Eric Yau and Don Cambell
  - $\circ~$  Now, Future and Vision
- Great Food
- Release of IBM Cognos TM1 10
- Hot of the Press was Cognos Insight
- Great mix of Customer, IBM and Partner Presenations
- Australian Rock Night
- Ended with drinks, prize winners

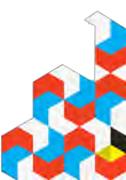

### The F1 Demo

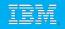

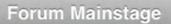

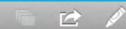

| RACI            | NG E          | Drive          | r Profile                                                                                                    |                                                                                                    |                 |
|-----------------|---------------|----------------|----------------------------------------------------------------------------------------------------|----------------------------------------------------------------------------------------------------|-----------------|
| Fernando Alonso | Jenson Button | Lewis Hamilton | Mark Webber                                                                                                    | Michael Schumacher                                                                                         | Sebastian Vette |
|                 |               |                | Years Won Champ<br>Career Championshi<br>Number or Race<br>Pole P<br>% Pole Positions for<br>Ra<br>% Race Wins for | p Points:811e Entries:211ositions:7or entries:3.32%or entries:12or entries:5.69%Finishes:43Finishes:20.38% |                 |

MainStage workspace\* - IBM Cognos Business Insight - Mozilla Firefox

FORUM

🔟 http://10.1.100.126/ibmcognos/cgi-bin/cognos.cgi?b\_action=icd&pathinfo=%2Fmain&ui.action=edit&src=%2Fibmcognos%2Fcgi-bin%2Fcognos.cgi%2Ficd%2Ffeeds%2Fcm%2Fid%2Fi38D2B422684A4C

#### 🤹 📲 Layout and Style 👻 🛉 Insert 🖛 🖓 🔻

RACING

#### **Racing Workspace**

| 2000      | 2001 2        | 1002         | 2003     | 2004    | 2005<br>1 | 2006 | 5 2007<br>I | 20     | 008   | 2009    | 2010<br>1 | 2011     | 201 | 2 |
|-----------|---------------|--------------|----------|---------|-----------|------|-------------|--------|-------|---------|-----------|----------|-----|---|
|           |               |              |          |         |           | U    |             |        | 20    | 06 - 20 | )12       |          |     | J |
| Tiver     | Name          | R            | ace Entr | ies Sin | ce 2000   | F    | odiums      |        | % P   | odium   | s for Rad | e Starts | s 🛊 | - |
| Michael S | chumach       | er           |          |         | 1         | 61   |             | 84     | 4     |         | 52        | 17%      |     |   |
| Lewis Ha  | milton        |              | 91       |         |           |      | 42          | 46,15% |       |         | E         |          |     |   |
| Sebastian | vettel        |              |          |         |           | 82   |             | 36     | 36 43 |         |           | 43.9     | 90% |   |
| Fernando  | Alonso        | 50           |          | 1       | 79        |      | 73          | 40.7   |       |         | 78%       |          |     |   |
| Felipe Ma | ssa           | <u>a</u> 15: |          | 55      |           | 33   | 21          |        |       | 21.3    | 29%       |          |     |   |
| Jenson B  | Jenson Button |              | 2        | 11      |           | 43   |             |        |       | 20.0    | 38%       | -        |     |   |

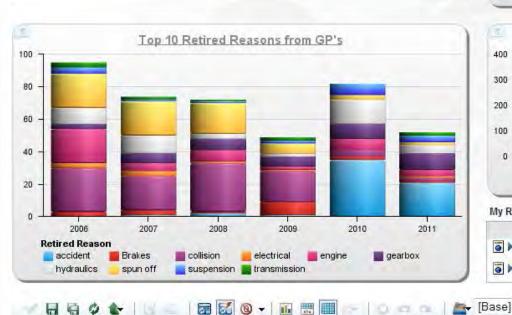

Columns:

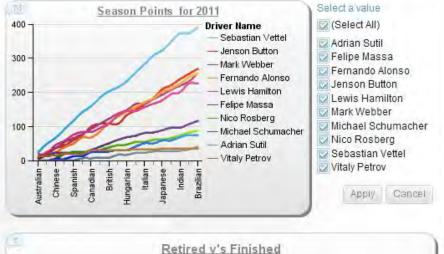

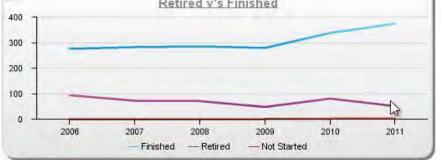

#### My Reports 🖻

101 OK

Context:

|   | Name 🗢                          |
|---|---------------------------------|
| 6 | Race and Qualifying Results     |
| • | Top 3 Finishers vs Predicitions |

-

Australia 2012 Forecast Profit/Loss \$50,000,000

Actions

1

More..

1

More.

3 B - -

1 Main Stage workspace\*

- X

Rows:

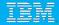

#### Season Results 2009-2011

2009 2010 2011

| Monac              | o Grand Prix        |        |                |             |                 |              |                  |
|--------------------|---------------------|--------|----------------|-------------|-----------------|--------------|------------------|
| Driver Name        | Final Race Position | Points | Laps Completed | Race Time   | Qualifying Time | Avg Lap Time | Predicted Podium |
| Sebastian Vettel   | 1                   | 25     | 78             | 2:09'38.373 | 1'13.556        | 99.723       |                  |
| Fernando Alonso    | 2                   | 18     | 78             | 2:09'39.511 | 1'14.483        | 99.737       |                  |
| lenson Button      | 3                   | 15     | 78             | 2:09'40.751 | 1'13.997        | 99.753       |                  |
| Mark Webber        | 4                   | 12     | 78             | 2:10'01.474 | 1'14.019        | 100.019      |                  |
| Kamui Kobayashi    | 5                   | 10     | 78             | 2:10'05.289 | 1'15.973        | 100.068      |                  |
| ewis Hamilton      | 6                   | 8      | 78             | 2:10'25.583 |                 | 100.328      |                  |
| Adrian Sutil       | 7                   | 6      | 77             |             | 1'16.121        |              |                  |
| Nick Heidfeld      | 8                   | 4      | 77             |             | 1'16.214        |              |                  |
| Rubens Barrichello | 9                   | 2      | 77             |             | 1'15.826        |              |                  |
| Sébastien Buemi    | 10                  | 1      | 77             |             | 1'16.3          |              |                  |
| Nico Rosberg       | 11                  |        | 76             |             | 1'15.766        |              |                  |
| Paul di Resta      | 12                  |        | 76             |             | 1'16.118        |              |                  |
| Jarno Trulli       | 13                  |        | 76             |             | 1'17.381        |              |                  |
| Heikki Kovalainen  | 14                  |        | 76             |             | 1'17.343        |              |                  |
| lérôme d'Ambrosio  | 15                  |        | 75             |             | 1'18.736        |              |                  |
| Tonio Liuzzi       | 16                  |        | 75             |             |                 |              |                  |
| Narain Karthikeyan | 17                  |        | 74             |             |                 |              |                  |
| Pastor Maldonado   | 18                  |        | 73             |             | 1'16.528        |              |                  |

FORUM

Back

....

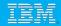

### **SPSS Model**

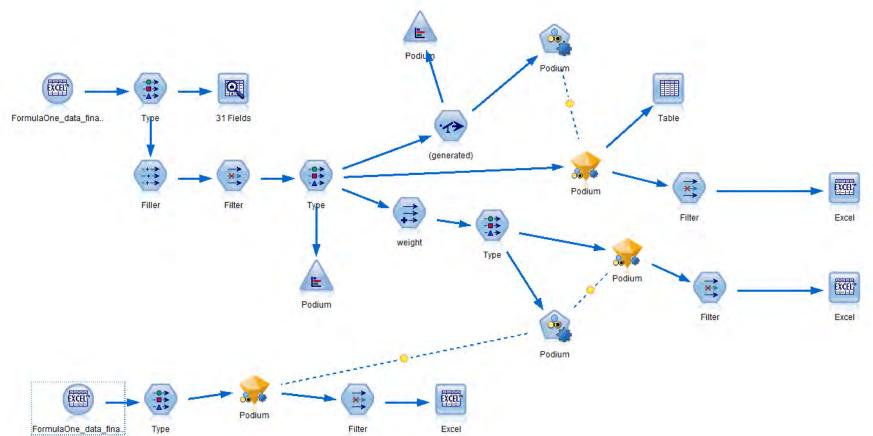

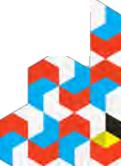

| ort by: | Use   |            | * ( | Ascending            | O Descending  |                             | × Delete      | Jnused Models           | View: T            | raining set 🔻       |
|---------|-------|------------|-----|----------------------|---------------|-----------------------------|---------------|-------------------------|--------------------|---------------------|
| se?     | Graph | Model      |     | Build Time<br>(mins) | Max<br>Profit | Max Profit<br>Occurs in (%) | Lift{Top 30%} | Overall<br>Accuracy (%) | No. Fields<br>Used | Area Under<br>Curve |
| •       |       | Ś          | C&  | <1                   | 1,432.097     | 14                          | 3.096         | 92.311                  | 12                 | 0.925               |
|         |       | CHAID      | C   | ≤1                   | 793.867       | 10                          | 3.038         | 89.507                  | 5                  | 0.927               |
|         |       | A Constant | Qu  | <1                   | 595.969       | 10                          | 1.91          | 88.85                   | 3                  | 0,705               |
|         |       | 3          | De  | < 1                  | 1,051.007     | 13                          | 2.985         | 79.978                  | 3                  | 0.898               |
|         |       | 2          | Di  | <1                   | 835           | 13                          | 2.948         | 76.955                  | 3                  | 0.91                |
|         |       | 1          | Ва  | <1                   | -162.108      | 1                           | 1             | 0                       | 17                 | 0.5                 |

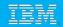

### **Interpreting the Model**

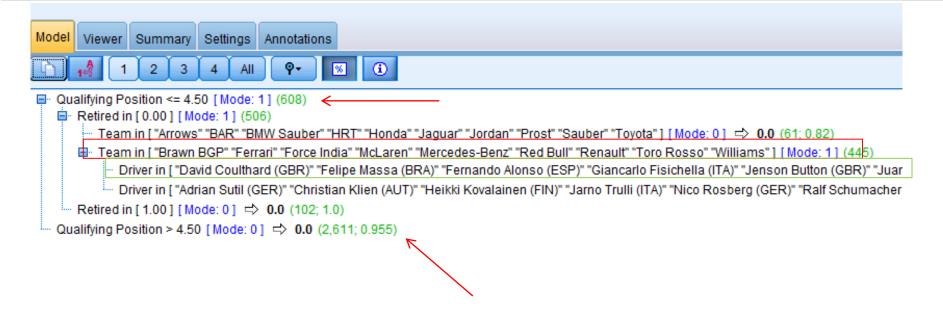

- If you do not qualify in the top 4 then you are 95.5% likely to NOT finish on the podium (4.5% you will)
- 1. 608 instances of drivers qualifying in the top 4.
  - If you are then in the Teams Ferrari Red Bull etc, and you are one of these drivers, Then the model is 76% sure you will finish on the podium

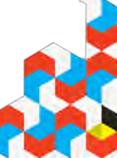

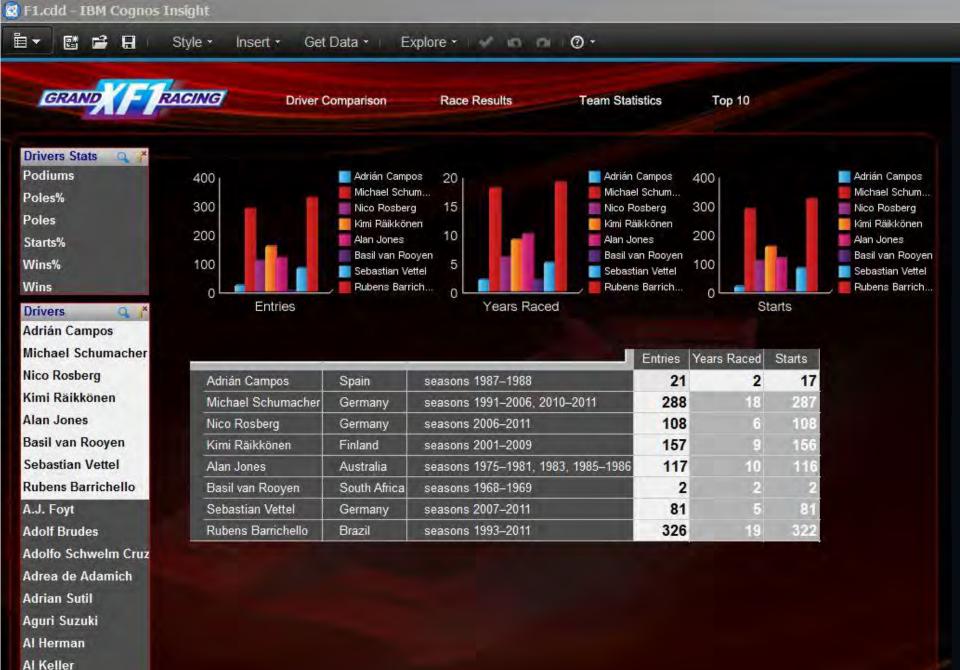

Al Pease

FORUM

•

RACING

🛅 🔻 📑 📑 📑 Style 🔹 Insert 🗸 Get Data 🐑 Explore 🛀 🖉 🖬 🖓 🗸

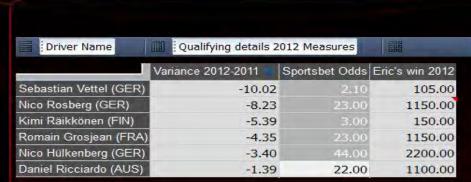

#### Predicted Winners 2012 GP

Nico Rosberg (\$1150 WIN) Sebastian Vettel (\$105 WIN)

Romain Grosjean (FRA)

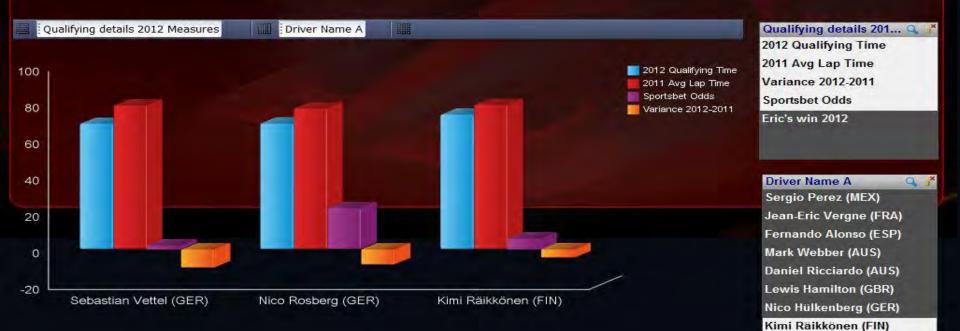

-

### **Actual Result**

- 1. Jenson Button
- 2. Sebastian Vettel
- 3. Lewis Hamilton
- 4. Mark Webber
- 5. Fernando Alonso

### **Podium Prediction**

- 1.Jenson Button 1
- 2.Lewis Hamilton 1
- 3. Sebastian Vettel
- 4. Mark Webber
- 5. Nico Rosberg

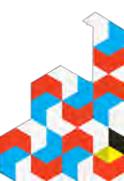

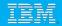

### **Customer Presentations**

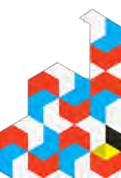

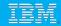

### Thank you

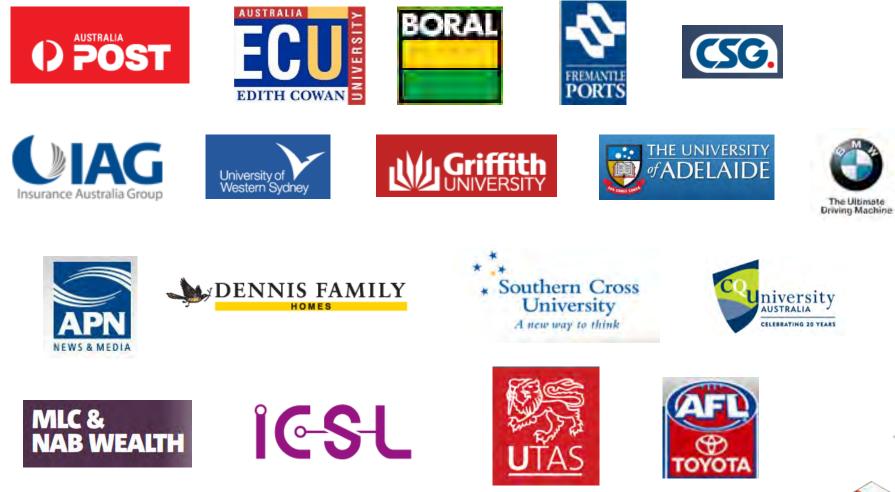

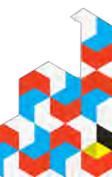

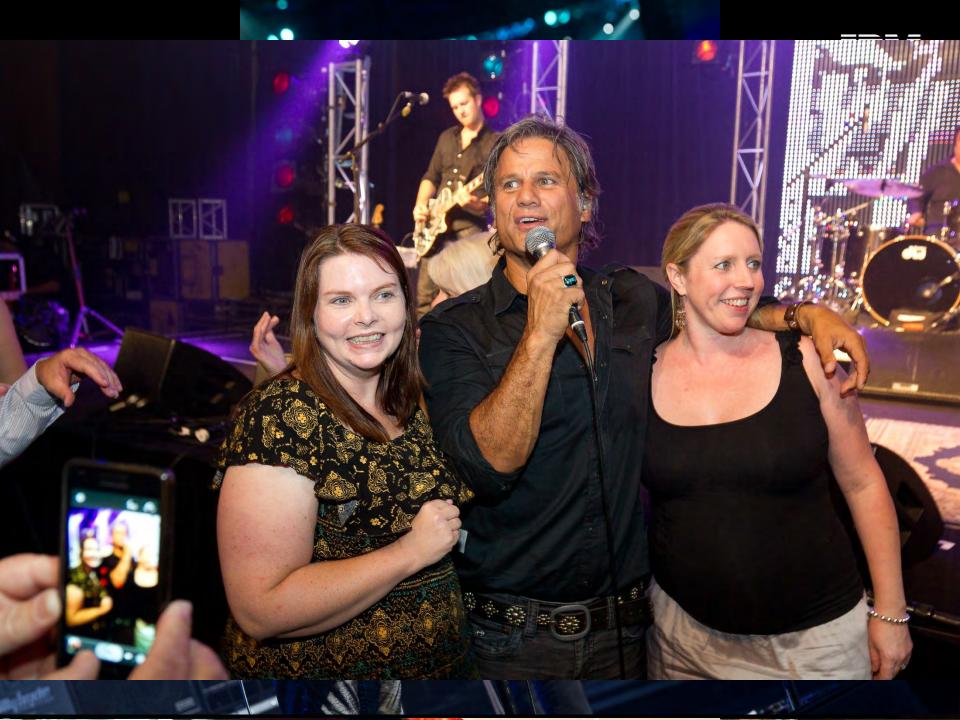

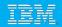

### Why should we care about data visualisation?

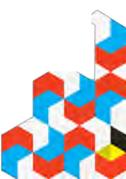

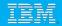

# **Some Examples**

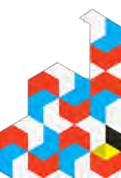

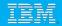

# Before

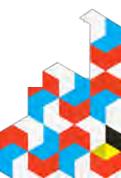

| Region          | Retailer country | Product line         | Product type | Quantity | Revenue         | Planned revenue | Gross margin | Gross profit   |
|-----------------|------------------|----------------------|--------------|----------|-----------------|-----------------|--------------|----------------|
| a Pacific       | Australia        | Personal Accessories | Binoculars   | 25,537   | \$2,954,943.38  | \$3,190,714.01  | 43.6110%     | \$1,104,623.31 |
| Southern Europe | Austria          | Personal Accessories | Binoculars   | 34,388   | \$4,452,917.02  | \$4,627,332.05  | 46.0563%     | \$1,891,304.20 |
| Central Europe  | Belgium          | Personal Accessories | Binoculars   | 27,083   | \$3,358,134.23  | \$3,527,164.70  | 44.6223%     | \$1,381,587.08 |
| Americas        | Brazil           | Personal Accessories | Binoculars   | 33,105   | \$4,137,656.74  | \$4,340,517.88  | 44.3745%     | \$1,698,780.70 |
| Americas        | Canada           | Personal Accessories | Binoculars   | 65,621   | \$7,975,997.42  | \$8,421,092.58  | 44.0715%     | \$3,118,995.93 |
| Asia Pacific    | China            | Personal Accessories | Binoculars   | 72,796   | \$8,743,628.50  | \$9,269,383.23  | 46.2259%     | \$3,423,203.30 |
| Northern Europe | Denmark          | Personal Accessories | Binoculars   | 15,078   | \$1,786,149.21  | \$1,917,745.82  | 44.2174%     | \$694,173.63   |
| Northern Europe | Finland          | Personal Accessories | Binoculars   | 39,502   | \$4,636,490.05  | \$4,961,682.89  | 43.1688%     | \$1,738.618.49 |
| Central Europe  | France           | Personal Accessories | Binoculars   | 68,986   | \$8,600,259.73  | \$9,042,264.59  | 45.3332%     | \$3,517,760.09 |
| Central Europe  | Germany          | Personal Accessories | Binoculars   | 63,393   | \$7,768,141.64  | \$8,194,672.35  | 45.3595%     | \$3,128,883.41 |
| Southern Europe | Italy            | Personal Accessories | Binoculars   | 41,546   | \$5,037,224.41  | \$5,325,269.96  | 44.9245%     | \$2,001,658.19 |
| Asia Pacific    | Japan            | Personal Accessories | Binoculars   | 87,761   | \$10,897,655.58 | \$11,439,396.67 | 45.7619%     | \$4,460,841.31 |
| Asia Pacific    | Korea            | Personal Accessories | Binoculars   | 47,090   | \$5,478,379.06  | \$5,854,140.76  | 44.4398%     | \$2,054,143.54 |
| Americas        | Mexico           | Personal Accessories | Binoculars   | 39,617   | \$4,605,057.70  | \$4,934,107.80  | 43.7201%     | \$1,730,476.38 |
| Northern Europe | Netherlands      | Personal Accessories | Binoculars   | 45,303   | \$5,472,350.32  | \$5,809,918.14  | 46.4875%     | \$2,207,933.33 |
| Asia Pacific    | Singapore        | Personal Accessories | Binoculars   | 47,011   | \$5,669,699.37  | \$6,004,208.82  | 45.7014%     | \$2,233,667.86 |
| Southern Europe | Spain            | Personal Accessories | Binoculars   | 36,601   | \$4,437,503.75  | \$4,691,590.80  | 45.4878%     | \$1,749,940.99 |
| Northern Europe | Sweden           | Personal Accessories | Binoculars   | 17,755   | \$2,217,291.99  | \$2,339,357.15  | 45.4449%     | \$910,065.26   |
| Central Europe  | Switzerland      | Personal Accessories | Binoculars   | 22,652   | \$2,942,174.82  | \$3,071,583.17  | 46.3258%     | \$1,238,107.22 |
| Central Europe  | United Kingdom   | Personal Accessories | Binoculars   | 58,250   | \$6,986,671.58  | \$7,428,399.93  | 43,3512%     | \$2,717,094.29 |

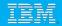

# After

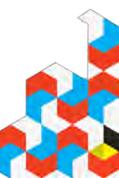

| Americas Brazil | zīl | Camping Equipment        | Cashing Case         |         |              |              | Gross margin | Gross profit |
|-----------------|-----|--------------------------|----------------------|---------|--------------|--------------|--------------|--------------|
|                 |     |                          | Cooking Gear         | 358,178 | \$7,259,471  | \$8,037,623  | -42.8%       | \$2,820,798  |
|                 |     |                          | Lanterns             | 136,894 | \$3,607,746  | \$3,829,395  | - 42.4%      | \$1,544,325  |
|                 |     |                          | Packs                | 77,404  | \$9,967,344  | \$10,618,688 | ▼ 39.7%      | \$3,928,614  |
|                 |     |                          | Sleeping Bags        | 88,124  | \$8,676,351  | \$9,361,092  | -40.4%       | \$3,404,718  |
|                 |     |                          | Tents                | 91,738  | \$15,321,583 | \$16,149,954 | ▼ 35.8%      | \$4,858,293  |
|                 |     | Golf Equipment           | Golf Accessories     | 86,583  | \$1,456,218  | \$1,614,866  | ▲ 57.2%      | \$895,636    |
|                 |     |                          | Irons                | 10,542  | \$6,866,791  | \$7,377,856  | -46.3%       | \$3,200,877  |
|                 |     |                          | Putters              | 36,289  | \$2,981,546  | \$3,516,042  | -46.3%       | \$1,419,870  |
|                 |     |                          | Woods                | 8,865   | \$8,745,493  | \$9,325,561  | -47.8%       | \$4,197,813  |
|                 |     | Mountaineering Equipment | Climbing Accessories | 150,837 | \$2,148,393  | \$2,235,311  | ▲ 50.8%      | \$1,102,395  |
|                 |     |                          | Rope                 | 10,976  | \$3,026,813  | \$3,194,125  | ▼ 31.4%      | \$953,865    |
|                 |     |                          | Safety               | 33,236  | \$2,431,815  | \$2,575,977  | ▼ 38.0%      | \$906,005    |
|                 |     |                          | Tools                | 70,906  | \$3,718,250  | \$3,885,733  | -41.3%       | \$1,562,482  |
|                 |     | Outdoor Protection       | First Aid            | 22,278  | \$344,511    | \$373,000    | ▲ 53 7%      | \$166,177    |
|                 |     |                          | Insect Repellents    | 163,341 | \$1,044,649  | \$1,088,025  | ▲ 64.3%      | \$688,961    |
|                 |     |                          | Sunscreen            | 143,320 | \$719,494    | \$742,900    | ▲ 57.1%      | \$428,060    |
|                 |     | Personal Accessories     | Binoculars           | 33,105  | \$4,137,657  | \$4,340,518  | -44.4%       | \$1,698,781  |
|                 |     |                          | Eyewear              | 651,019 | \$27,209,699 | \$27,318,478 | - 42.3%      | \$11,007,358 |
|                 |     |                          | Knives               | 217,138 | \$4,601,169  | \$4,785,459  | -47.8%       | \$1,822,509  |
|                 |     |                          | Navigation           | 57,766  | \$6,163,347  | \$6,426,513  | ▼ 37.1%      | \$2,312,235  |

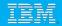

# What We Have

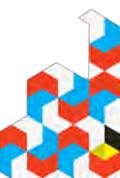

| Column      |          | Area             | Pie, Donut                         |
|-------------|----------|------------------|------------------------------------|
|             |          |                  |                                    |
|             | F - ad   |                  |                                    |
|             | AA AA    |                  | 0000                               |
| A A         | AA LA AA |                  | Alicrochart                        |
| AA          | AA AA    |                  |                                    |
| Bar         |          |                  |                                    |
|             |          | Line             | Pareto                             |
|             |          | - 8.8.0 č.č. 8.0 |                                    |
|             |          |                  | Point                              |
|             |          | N N JU JU        | 0 0 X X + +<br>8.8. 3.5. 5.5. 5.5. |
| AA          |          |                  | 8080 8080 8686 8686                |
|             |          |                  | Bullet                             |
|             | Scat     | ter, Bubble      |                                    |
| Progressive |          |                  |                                    |
|             |          |                  |                                    |
| 2.1         |          | 9°0 8°0 8°E 8°E  |                                    |

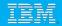

### What We Need

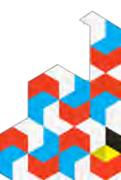

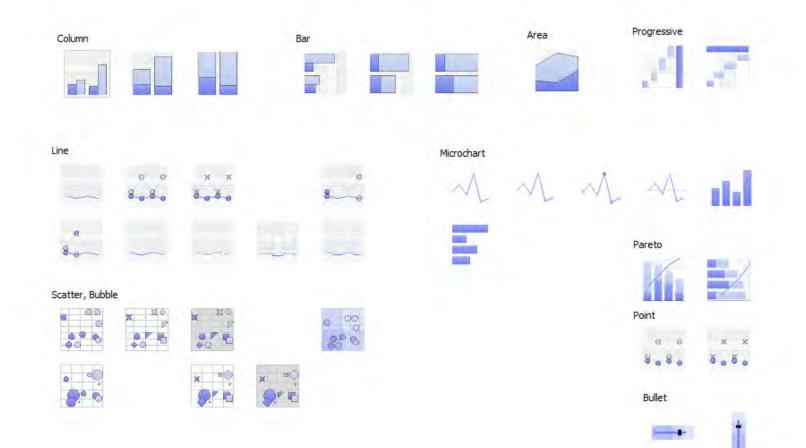

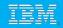

#### A Customer Example: Jabil

### Defined reporting standard – consistent look and feel

- Bar & line: Easily spot monthly, quarterly and yearly trends for more accurate forecasting
- Bubbles: Size of the bubble measures profitability
- Marimekko: Understand the proportional relationship

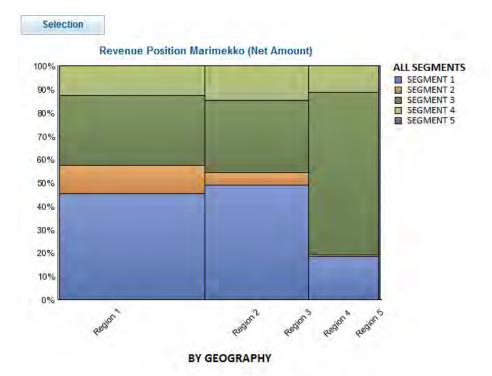

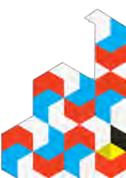

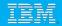

## **Colour blindness**

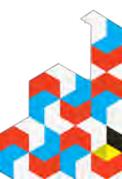

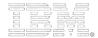

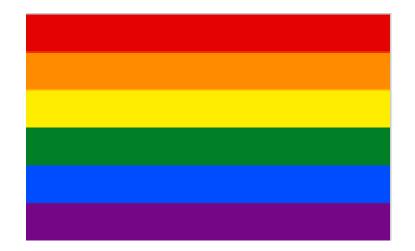

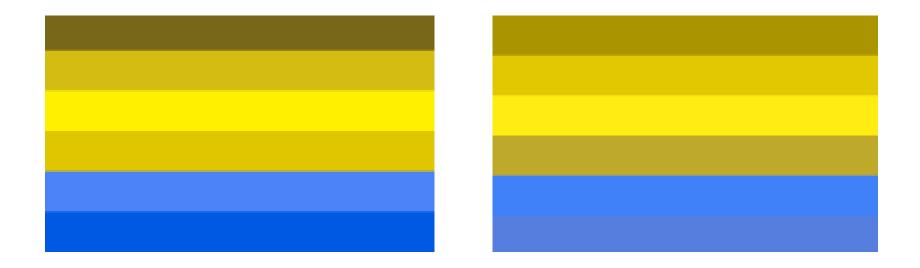

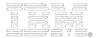

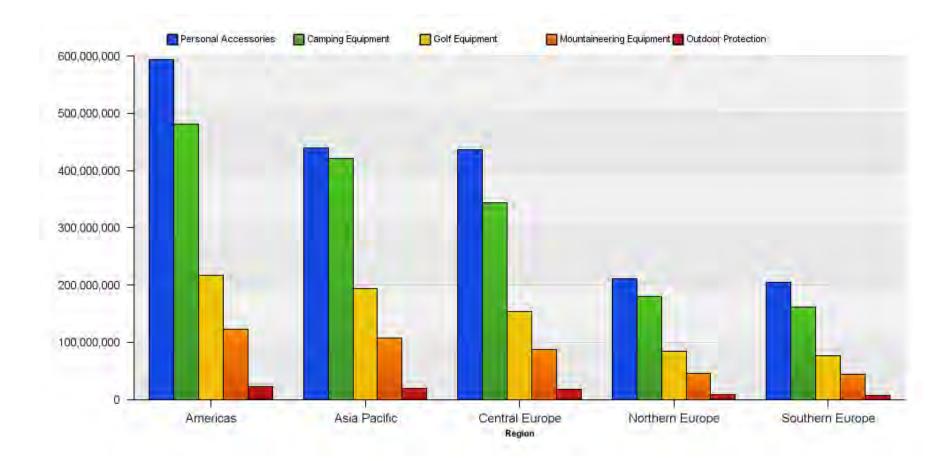

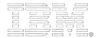

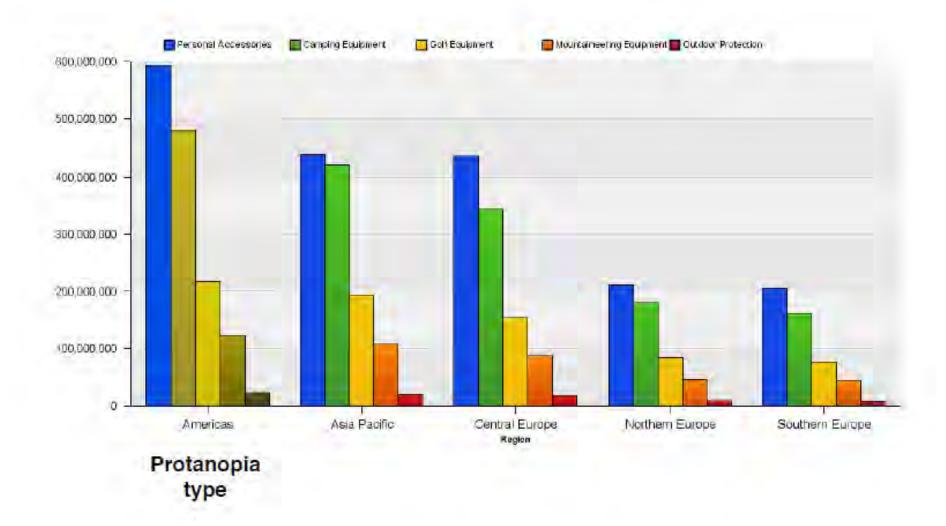

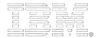

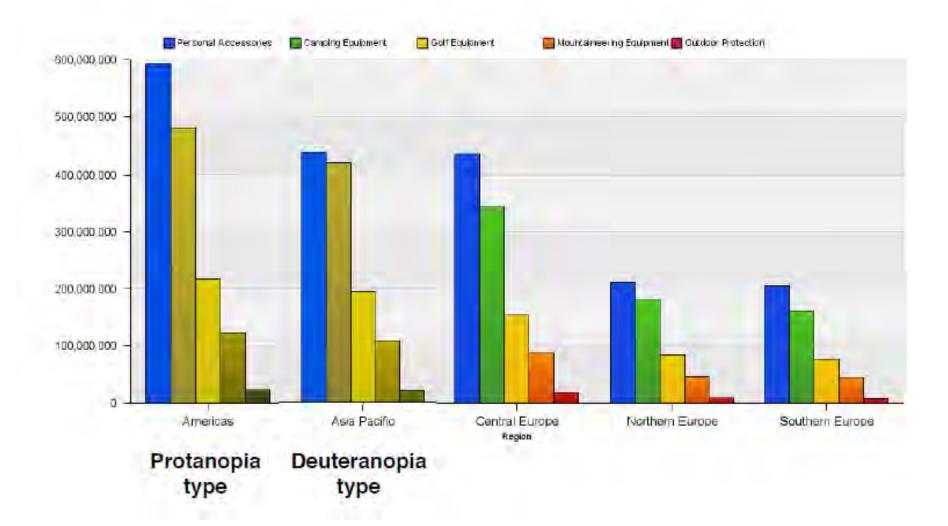

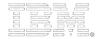

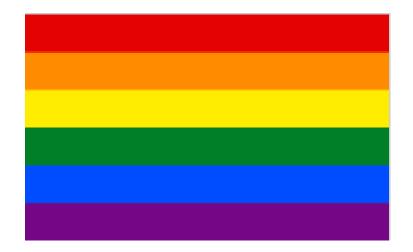

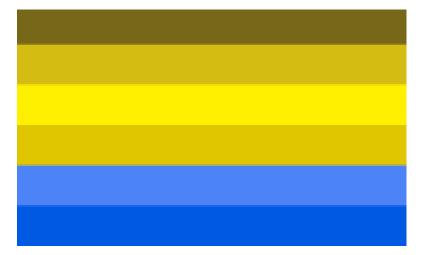

Protanopia Not able to see Red

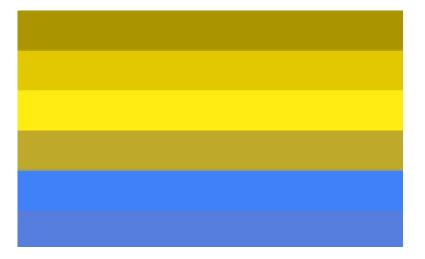

Deuteranopia confuse blues and greens, greens and reds

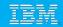

#### A Customer Example: Central Queensland University

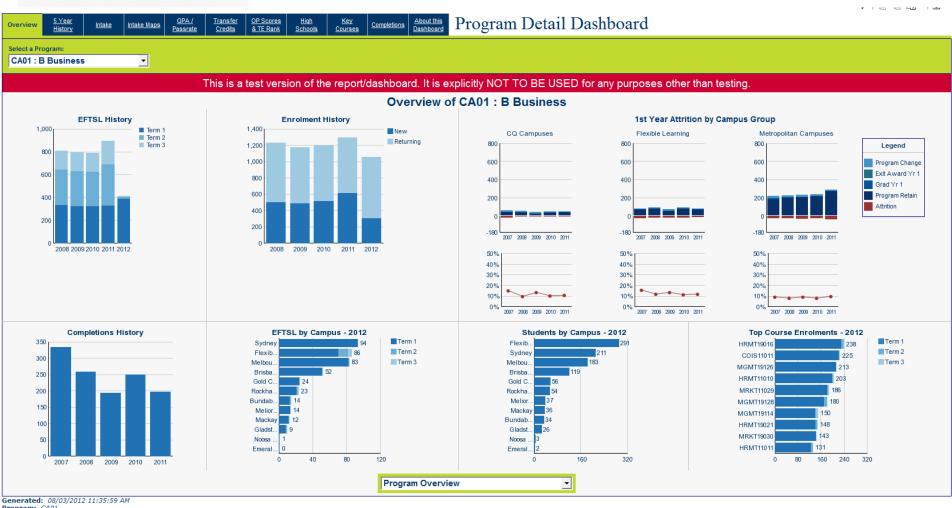

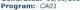

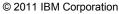

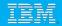

# **Renovators Delight**

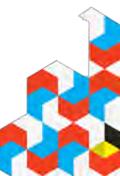

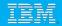

# Before

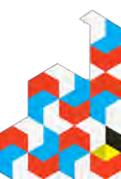

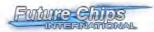

#### **Quarterly Sales Performance**

| Status | Trend | Region        | Revenue      | Attainment | Contribution | % of Target |
|--------|-------|---------------|--------------|------------|--------------|-------------|
| 0      | - 4   | North America | \$53,293,587 | 90.0%      | 64.0%        |             |
| .0     | 4     | Europe        | \$11,047,017 | 92.8%      | 13.3%        |             |
| 0      |       | Asia          | \$18,924,708 | 118.4%     | 22.7%        |             |

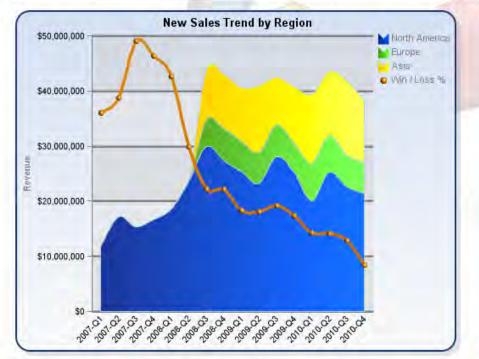

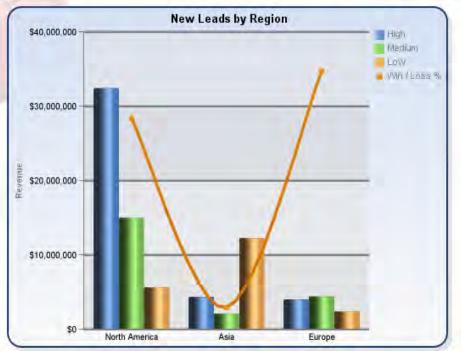

| Metrics      |              | North America |             |             | Europe      |             | Asia        |             |              |
|--------------|--------------|---------------|-------------|-------------|-------------|-------------|-------------|-------------|--------------|
| meuros       | High         | Medium        | Low         | High        | Medium      | Low         | High        | Medium      | Low          |
| Revenue      | \$32,494,049 | \$15,064,456  | \$5,735,082 | \$4,109,061 | \$4,477,486 | \$2,460,470 | \$4,429,959 | \$2,160,654 | \$12,334,095 |
| Growth %     | (3.1%)       | (17.5%)       | 5.1%        | 3.1%        | (7.9%)      | 50.3%       | 13.2%       | 16.8%       | (6.0%)       |
| Inquiry Rate | 27,9%        | 23.9%         | 17.2%       | 17.4%       | 13.9%       | 15.6%       | 20.5%       | 13.2%       | 21.6%        |
| Win / Loss % | 36.8%        | 23.0%         | 22.2%       | 40.1%       | 22.5%       | 54.1%       | 29.8%       | 24.4%       | 14.0%        |
| Market Share | 8.0%         | 4.2%          | 1.9%        | 2.4%        | 2.5%        | 6.6%        | 4.0%        | 2.8%        | 2.4%         |

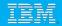

# After

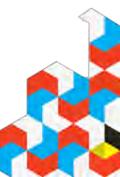

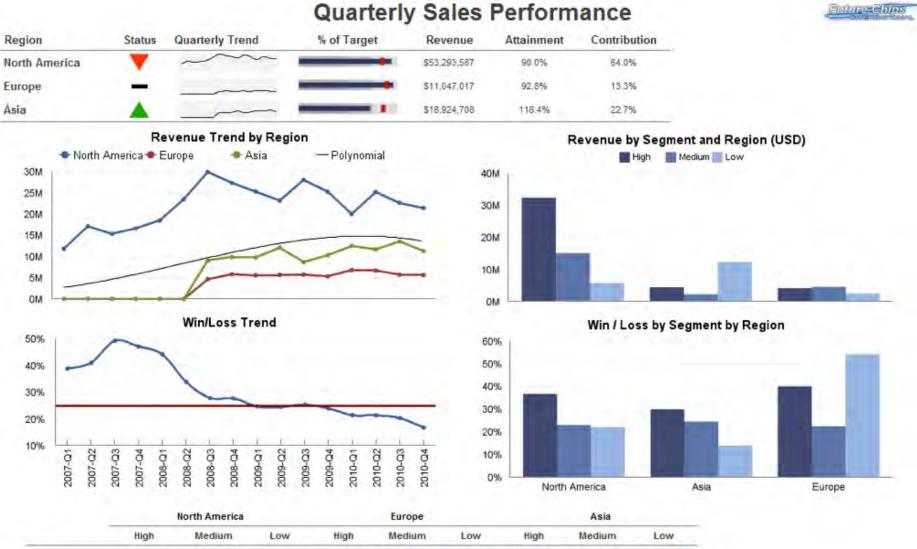

|              |              | orui America |             |             | Lutope     |             |             | Mala        |              |
|--------------|--------------|--------------|-------------|-------------|------------|-------------|-------------|-------------|--------------|
|              | High         | Medium       | Low         | High        | Medium     | Low         | High        | Medium      | Low          |
| Revenue      | \$32,494,049 | \$15,064,456 | \$5,735,082 | \$4,109,061 | 54,477,486 | \$2,460,470 | \$4,429,959 | \$2,160,654 | \$12,334,095 |
| Growth %     | -3.1%        | -17.5%       | 5.1%        | 3.1%        | -7.9%      | 50.3%       | 13.2%       | 16.8%       | -6.0%        |
| Inquiry Rate | 27.9%        | 23.9%        | 17.2%       | 17.4%       | 13.9%      | 15.6%       | 20.5%       | 13.2%       | 21.6%        |
| Win / Loss % | 36.8%        | 23.0%        | 22.2%       | 40.1%       | 22.5%      | 54.1%       | 29.8%       | 24.4%       | 14.0%        |
| Market Share | 8.0%         | 4.2%         | 1.9%        | 2.4%        | 2.5%       | 6.6%        | 4.0%        | 2.8%        | 2.4%         |

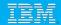

#### References

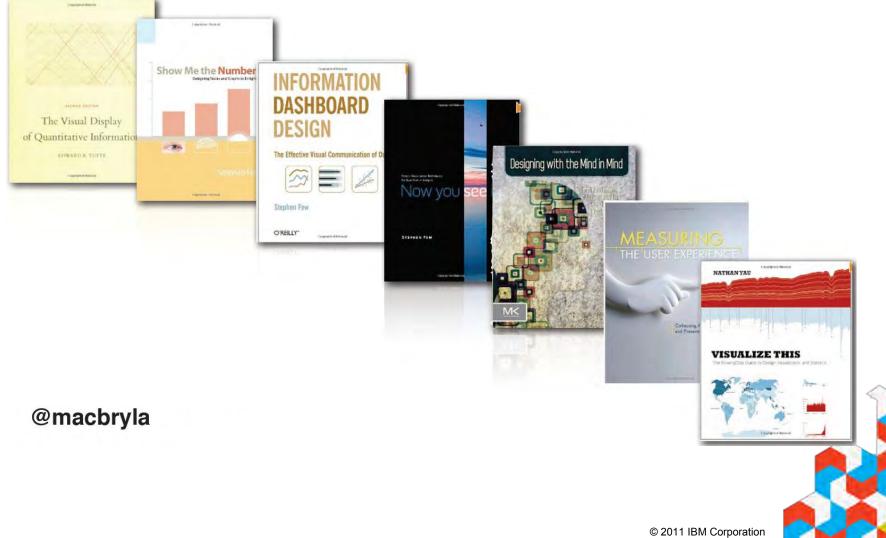

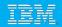

# Colour – Where do you Start?

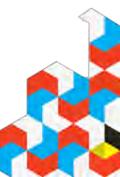

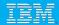

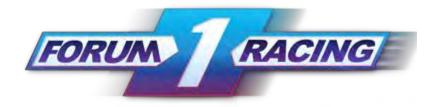

#### Primary

#### Grey palette

#### Extended

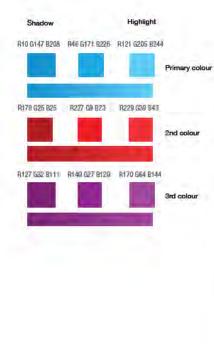

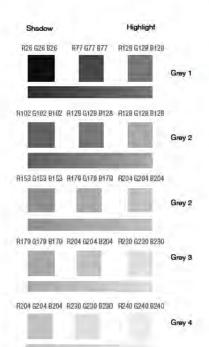

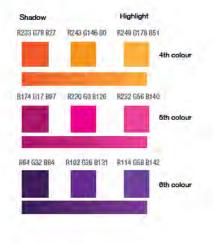

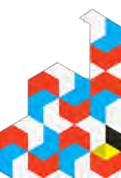

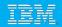

# Kuler

# http://kuler.adobe.com/

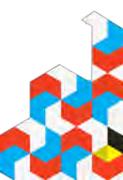

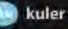

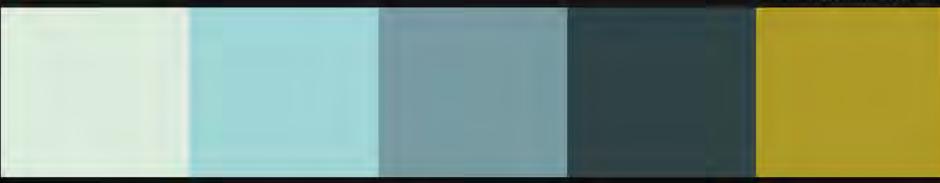

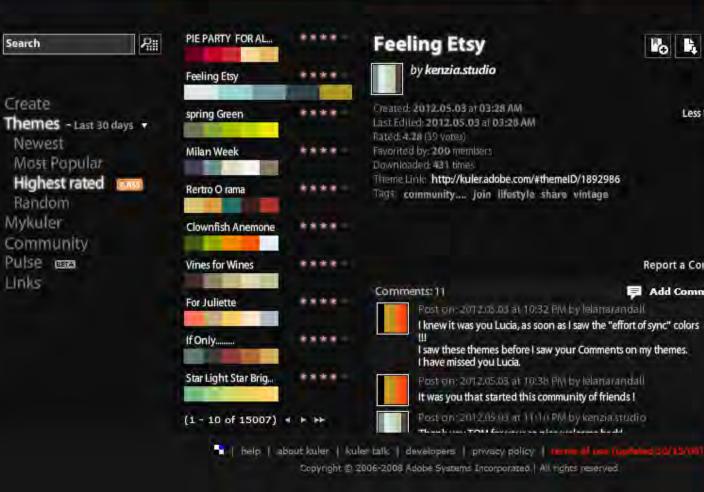

ko 🖡 🛱

Less Info -

#### **News & Features**

#### New and Improved Search!

Our new Kuler search servers are now live, so you will see faster and more stable performance across the site when searching for themes, Enjoy!

Kuler for tablet devices Kuler touch is now available on the Android Market!

Developers: Apply for your Kuler API key!

#### Welcome to Kuler New to Kuler? Explore, create and

share color themes. Use online or download themes for Adobe

Report a Concern

Add Comment

.

Sign in with your Adobe ID, or sign up, it's free. You can then save, download, and more.

Creative Suite 2, 3, 4 & 5. View

demo on AdobeTV.

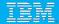

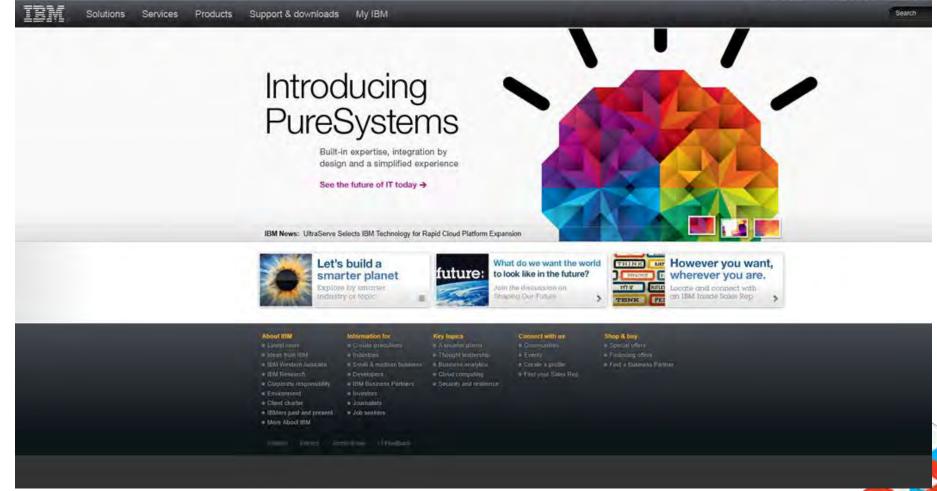

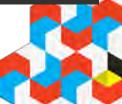

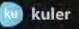

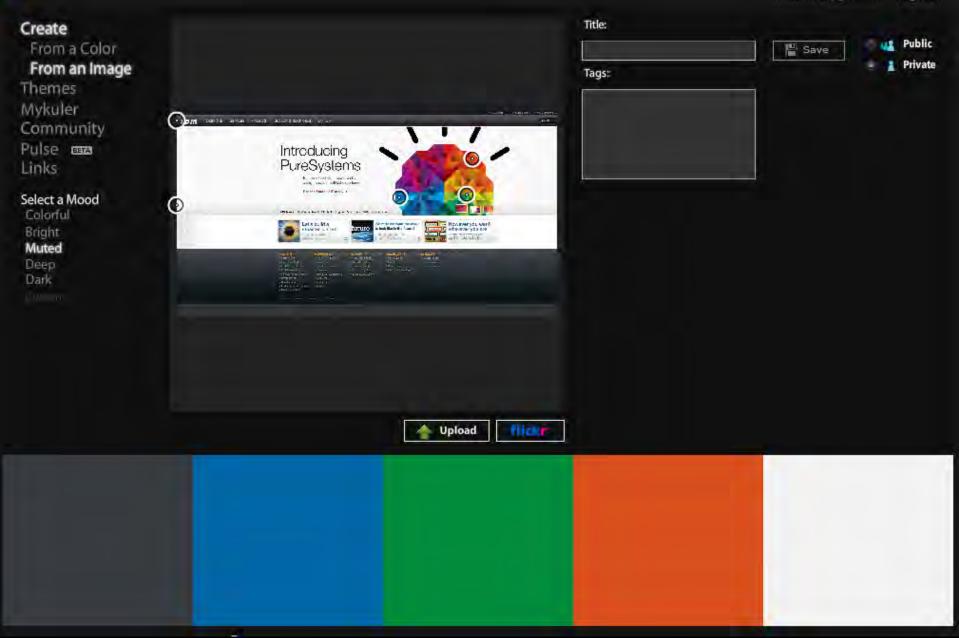

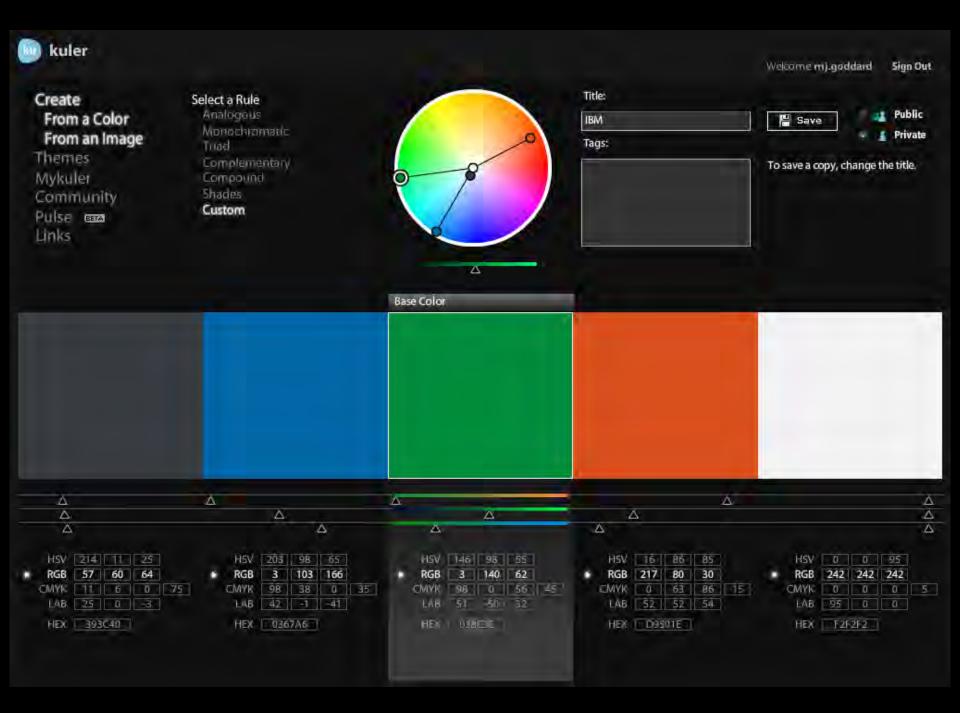

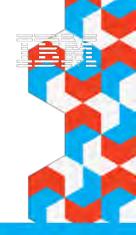

# **Cognos Insight Update**

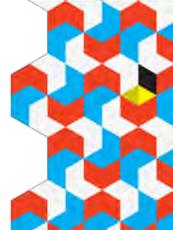

# **IBM Cognos Insight 10.1**

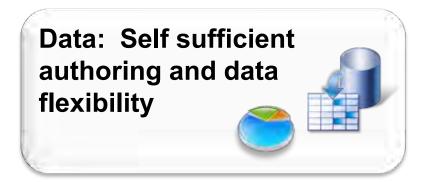

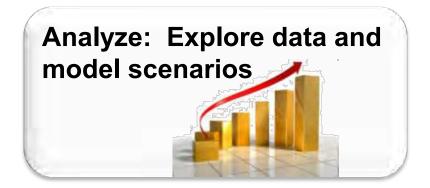

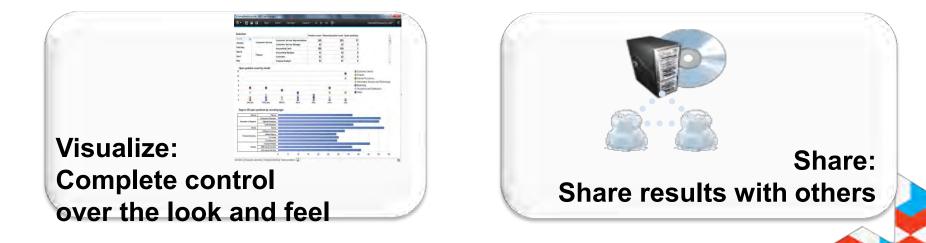

- Released 12<sup>th</sup> June 2012
- 30 day Free Trial
- Fully Accessible
- http://www.analyticszone.com/

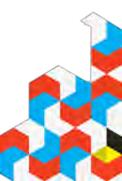

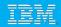

#### Cognos Insight 10.1.1 - 30 Day Trial Edition

- Along with Cognos Insight Standard Edition a separate evaluation version of CI 10.1.1 is also available at no cost from analyticszone.com which has functionality similar to the Standard Edition of Cognos Insight with the following exceptions:
  - Cognos Insight 30 Day Trial only supports xls and csv file import, and not ODBC or Cognos reports or TM1 Cube Views
  - Workspaces created in IBM Cognos Insight 30 Day Trial cannot be shared or published to IBM Cognos BI, IBM Cognos TM1 or IBM Cognos Express servers
  - The banner at the top of the Cognos Insight 30 Day Trial interface clearly indicates that a trial edition of Cognos Insight is being used

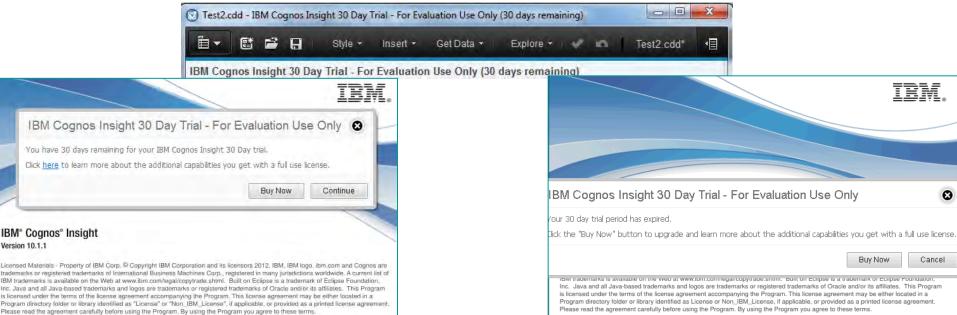

- 1. Show values as % Like PowerPlay
- 2. Chart Interactivity for what if
- 3. Formatting
- 4. Simplified Menus
- 5. Updated Guided Import
- 6. Date Dimension

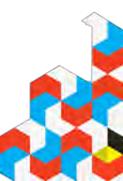

#### IBM

## **1. Show values as % - Like PowerPlay**

| <ul> <li>➡ &lt; </li> <li>➡ &lt; </li> <li>➡ &lt; </li> <li>➡ &lt; </li> <li>➡ &lt; </li> <li>➡ &lt; </li> <li>➡ </li> <li>➡ <!--</th--><th>@ •</th><th>and the second second</th><th></th><th>Explore - 🕜</th><th></th><th></th><th></th></li></ul> | @ • | and the second second         |        | Explore - 🕜                      |                           |                       |        |
|----------------------------------------------------------------------------------------------------|-----|-------------------------------|--------|----------------------------------|---------------------------|-----------------------|--------|
|                                                                                                    | Ac  | tual Forecast                 |        |                                  |                           |                       |        |
| Total of Channel                                                                                                    | -   | ,912 862,983                  |        |                                  |                           |                       |        |
| Golf Shop                                                                                                    | 26  | 320 25 471                    |        | 1                                | 📓 New Workspace - IBM (   | Tognos Insight        |        |
| Department Store                                                                                                    | 15  |                               | Etrl+X |                                  |                           |                       |        |
| Direct Marketing                                                                                                    | 4   |                               | Ctrl+C |                                  |                           | Style + Insert +      | Get    |
| Warehouse Store                                                                                                    | 4   | Paste                         | Ctrl+V | -                                | ■- 計 - 圖 -   1 (          | 🕲 • 🚅 🛛 🔜 • 🎭 •       |        |
| Equipment Rental Stor                                                                                                    | e   | Clear Values                  |        |                                  | E Channel                 | Sales Geo fc Measures | 888 To |
| Outdoors Shop                                                                                                    | 45  | Format Measure Actual         |        | =                                | % of total for the column | Actual Forecast       |        |
| Evewear Store                                                                                                    |     | Clear Format of Measure Actua | al     |                                  | - Total of Channel        | 100.00 100.00         |        |
| Sports Store                                                                                                    | 12  |                               |        | -                                | Golf Shop                 | 3.05 2.95             |        |
| sports store                                                                                                    | 12  | Rollup (Actual)               |        |                                  | Department Store          | 18.14 18.16           |        |
|                                                                                                    |     | Show Value as                 | •      | ✓ Cell value                     | Direct Marketing          | 5.45 5.45             |        |
|                                                                                                    |     |                               |        | % of total for the column        | Warehouse Store           | 5.47 5.47             |        |
|                                                                                                    |     | THOID HOLD                    |        | % of total for the row           | Equipment Rental Store    | LLZZZ CONSE           |        |
|                                                                                                    |     | 🛸 Release All                 |        | % of grand total                 | Outdoors Shop             | 52.63 52.69           |        |
| 500,000                                                                                                    |     | and a read                    |        | % of total for the parent column | Eyewear Store             | 0.13 0.20             |        |
| 300,000                                                                                                    |     | Quick Export                  |        | % of tot for the parent row      | Sports Store              | 14.54 14.55           |        |
|                                                                                                    |     | Comment                       |        | % or converter the parent row    |                           |                       |        |
| 400,000                                                                                                    |     | Browse All Comments           |        |                                  |                           |                       |        |
|                                                                                                    | -   |                               |        | -                                |                           |                       |        |
| 300,000                                                                                                    |     | Lock Widget                   |        |                                  |                           |                       |        |

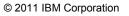

| 🗈 - 🚉 - 🛃 - 🔝 (         | D • 👪    | · · ·          |                                         |                                         |              |                      |
|-------------------------|----------|----------------|-----------------------------------------|-----------------------------------------|--------------|----------------------|
| Channel 000             | Division | Actua          | Total of Vers                           | ion 🔻 Total of Pro                      | duct 🔻 Tota  | l of Month 🔻         |
| % of grand total        | Americas | Central Europe | Northern Europe                         | Southern Europe                         | Asia Pacific | Total of<br>Division |
| Golf Shop               | 0.33     | 0.72           | 0.15                                    | 0.23                                    | 1.62         | 3.05                 |
| Department Store        | 8.68     | 3.73           | 1.45                                    | 1.59                                    | 2.69         | 18.14                |
| <b>Direct Marketing</b> | 0.69     | 2.80           | 1.04                                    | 8////////////////////////////////////// | 0.92         | 5.4                  |
| Warehouse Store         | 2.58     | 2.89           | 7////////////////////////////////////// | ¥73337777                               | (11373       | 5.47                 |
| Equipment Rental Store  | 0.12     | 0.07           | 0.30                                    | 0.0000000                               | 0.03         | 0.52                 |
| Outdoors Shop           | 12.72    | 15.29          | 12.47                                   | 8.50                                    | 3.66         | 52.63                |
| Eyewear Store           | 0.10     | 0.07           | 937777783                               | \$1155217                               | 0.04         | 0.20                 |
| Sports Store            | 4.47     | 4.69           | 1.57                                    | 1.26                                    | 2.55         | 14.54                |
| Total of Channel        | 29.68    | 30.26          | 16.99                                   | 11.58                                   | 11.50        | 100.00               |

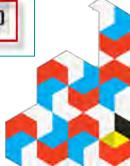

## 2. Chart Interactivity for what if

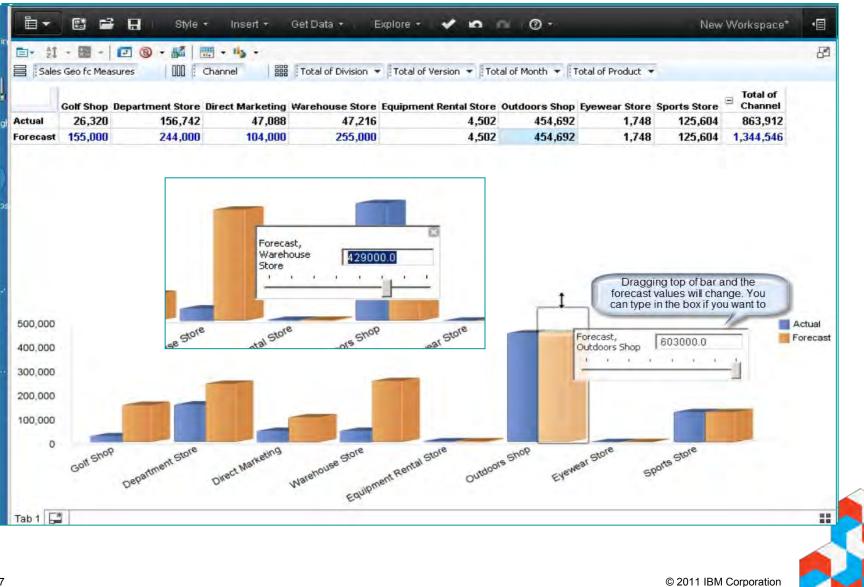

### 3. Formatting

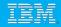

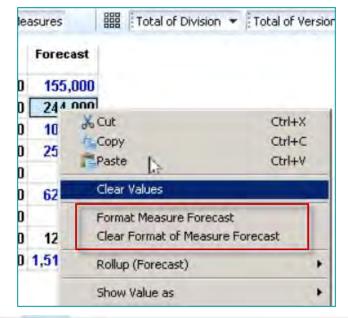

| Number                                         | Format String:                               |
|------------------------------------------------|----------------------------------------------|
| Date/Time<br>Text<br>Percentage                | 0.000;-0.000                                 |
| Custom Decimal places: Use thousands delimiter | Samples: 1234 -1234<br>1234.000<br>-1234.000 |
| Simple Advanced                                | Samples                                      |

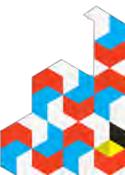

## 4. Simplified Menus

| _    |  |
|------|--|
| <br> |  |
|      |  |

|                                                                                                    |                        | The second second |         |
|----------------------------------------------------------------------------------------------------|------------------------|-------------------|---------|
|                                                                                                    | Total of<br>Day Monday | Tuesday           | Wednesd |
| Unit Price                                                                                                    | Insert Member          | Insert            | 112.    |
| Quantity                                                                                                    | Insert Child Member    | insere.           | 3       |
| Sale Amount                                                                                                    |                        |                   | 39,5    |
| Suggested Price                                                                                                    | Insert Parent          | OLD               | 106.    |
| Suggested Sales A                                                                                                    | Insert Text Measure    | -                 | 37,6    |
| Variance Percentag                                                                                                    | Duplicate Member       |                   | 5.      |
| 10% Variance                                                                                                    | Delete from Dimension  | Delete            |         |
|                                                                                                    | Rename Member          |                   |         |
|                                                                                                    | Edit and Move          |                   |         |
|                                                                                                    | Show Dimension         | - E               |         |
|                                                                                                    | Sort                   |                   |         |
|                                                                                                    | Calculate              |                   |         |
|                                                                                                    | Rollup                 |                   |         |
|                                                                                                    | Hide                   |                   |         |
| and the second second se | Show All Hidden        |                   |         |
| Sunday                                                                                                    | Expand to Level        |                   |         |
| Saturday                                                                                                    | Lock Widget            |                   |         |

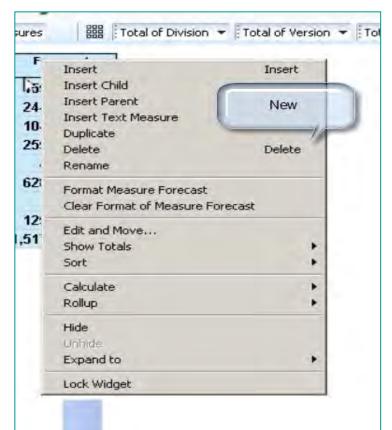

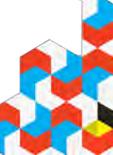

| Import Data - Select Data                        | Source                                   | <b></b> |          |
|--------------------------------------------------|------------------------------------------|---------|----------|
| 1. Specify the source 2.1                        | Define the mapping 3. Confirm the import | _       | -        |
| Select the data source to import and specify it: | contents and properties.                 |         |          |
| ✓ Data Source<br>Source Type: File               |                                          |         |          |
| File Name and Location:                          |                                          |         | Browse   |
| 0.1                                              |                                          |         |          |
| Columns<br>Import Name Measure                   | Data Preview                             |         | <u>×</u> |
| NEW                                              |                                          |         |          |
|                                                  |                                          |         |          |
|                                                  |                                          |         |          |
|                                                  |                                          |         |          |
|                                                  |                                          |         |          |
|                                                  |                                          |         | لتر      |
|                                                  |                                          |         | <u> </u> |

|       |                 | port and specify its conten | as and properties. |     |              |                   |             |                 |          |         |
|-------|-----------------|-----------------------------|--------------------|-----|--------------|-------------------|-------------|-----------------|----------|---------|
| - Dat | a Source        |                             |                    |     |              |                   |             |                 |          |         |
|       | Sour            | ce Type: File               | •                  |     |              |                   |             |                 |          |         |
|       | File Name and   | Location: C:\Users\azizis\  | DesktopWATIONAL.A  | sc  |              |                   |             |                 |          | Browse  |
| Sou   | urce Details    |                             |                    |     |              |                   |             |                 |          |         |
|       |                 |                             |                    |     | 1            |                   |             |                 |          |         |
| Colur | nns             |                             |                    | Dat | a Preview    |                   |             |                 |          |         |
| Sel   | ect the columns | to include and identify     | measures.          | E P | review the d | lata for the file | selected.   |                 |          |         |
| mport | Name            | Measure                     | -                  |     | Column 1     | Column 2          | Column 3    | Column 4        | Column 5 | Column_ |
|       | Date            | 2                           |                    | 1   | Date         | Line              | Brand       | Item Name       | Item     | State   |
|       | Line            | 9                           |                    | 2   | 19930105     | Dishwashers       | Acme        | AcmeWash MR     | D83022   | CA _    |
|       | 📳 Brand         |                             |                    | 3   | 19930105     | Dishwashers       | AutoKitchen | AutoWash GL     | D80003   | CA      |
|       | Item Name       | 2                           |                    | 4   | 19930105     | Stoves            | Gen A Ltd   | GenAStove XL    | 598978   | CA      |
|       | Item            | _                           |                    | 5   | 19930108     | Microwaves        | AutoKitchen | AutoWave S      | M60292   | CA      |
|       | Tate State      | 9                           |                    | 6   | 19930108     | Stoves            | USAppliance | HotBox Pro      | 577666   | NY      |
|       | Uutlet          | 2                           |                    | 7   | 19930108     | Microwaves        | USAppliance | WaveCook Elite  | M80399   | NY      |
|       | Market          | 3                           |                    | 8   | 19930112     | Dishwashers       | KitchenWare | KWash Mk1       | D39930   | CA      |
|       | La Revenue      | 1                           |                    | 9   | 19930112     | Microwaves        | KitchenWare | KWave Mk2       | M21030   | CA      |
|       | L Cost          |                             |                    | 10  | 19930112     | Stoves            | KitchenWare | StoveTop Mk2    | 598001   | CA      |
|       | L Quantity      | V                           |                    | 11  | 19930114     | Microwaves        | AutoKitchen | AutoWave GL     | M60293   | NY      |
|       |                 |                             |                    | 12  | 19930114     | Stoves            | USAppliance | HotBox Master   | 577667   | CA      |
|       |                 |                             |                    | 13  | 19930114     | Microwaves        | USAppliance | WaveCook Master | M80401   | CA      |
|       |                 |                             | -1                 | 14  | 19930119     | Dishwashers       | Acme        | AcmeWash        | D83020   | MA      |
|       |                 |                             |                    |     |              |                   |             |                 |          |         |
|       |                 |                             |                    |     |              |                   | 3 E 47 &    | Advanced > Im   | port (   | Cancel  |

| Drag and drop from the Source Items panel                                                                                                    | e to the Target Items pane.                                                                                                    |                                           |     |  |  |
|----------------------------------------------------------------------------------------------------|----------------------------------------------------------------------------------------------------|-------------------------------------------|-----|--|--|
| Source Items                                                                                                    | Target Items                                                                                                    | Mapped Source Ite                         | ems |  |  |
| <ul> <li>Date</li> <li>Line</li> <li>Brand</li> <li>Item Name</li> <li>Item</li> <li>State</li> <li>Outlet</li> <li>Outlet</li> <li>Market</li> <li>Revenue</li> <li>Cost</li> </ul> | Date     Date     Date | Date Date Line Brand Item Name Item State |     |  |  |

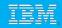

|            | Date                             | Line        | Brand       | Item Name                             | Item   | - State | Dutlet             | Market          | Revenue      | L Cos   |
|------------|----------------------------------|-------------|-------------|---------------------------------------|--------|---------|--------------------|-----------------|--------------|---------|
| 1          | 19930105                         | Dishwashers | Acme        | AcmeWash MR                           | D83022 | CA      | San Diego          | Builders        | 3900.00      | 2450.00 |
| 2          | 19930105                         | Dishwashers | AutoKitchen | AutoWash GL                           | D80003 | CA      | San Diego          | Furniture       | 8125.00      | 6600.00 |
| 3          | 19930105                         | Stoves      | Gen A Ltd   | GenAStove XL                          | 598978 | CA      | San Diego          | Department      | 11180.00     | 8600.00 |
| •          | 10000100                         | 6.41        | A. 4.1/4.L  | A. 4-111-1-2 P                        | Monon  | ~*      | C Pi               | T               | FF00 00      | 4000.00 |
| <b>→</b> M | apping                           |             |             |                                       | -      |         |                    |                 |              |         |
| Sourc      | e Items                          |             |             | Target Items                          |        | Mappe   | d Source Ite       | ms              |              |         |
|            | Line<br>Brand<br>Item Na<br>Item | ame         |             |                                       |        | Lin     | and<br>m Name<br>m | is an attribute | of Item Name |         |
|            | Outlet                           |             |             | State State State State Outlet Outlet |        | I Sta   | ate                |                 |              |         |

| mport Data            | - Importing                                      |                             |                   |                   |                 |                          |
|-----------------------|--------------------------------------------------|-----------------------------|-------------------|-------------------|-----------------|--------------------------|
| 1. Specify the        | e source 2. D                                    | efine the mapping           | . Confirm the imp | port              | _               |                          |
|                       | o be imported, Click Impo<br>wer upon completion | ort to complete the import. |                   |                   |                 |                          |
| Import Message        | es                                               |                             |                   |                   |                 |                          |
| Severity              | Object Name                                      |                             |                   | Description       |                 | <u>*</u>                 |
| Information           | INATIONAL                                        | New cube will be created.   |                   |                   |                 |                          |
| i Information         | <table-cell-rows> Date</table-cell-rows>         | New dimension will be creat | ed.               |                   |                 |                          |
| Information           | Products                                         | New dimension will be creat | ed.               |                   |                 |                          |
| Information           | T State                                          | New dimension will be creat | ed.               |                   |                 |                          |
| Information           | <table-cell-rows> Market 🕞</table-cell-rows>     | New dimension will be creat | ed,               |                   |                 |                          |
| (                     |                                                  |                             |                   |                   |                 | <u>ح</u>                 |
| Property Summ         | nary                                             |                             |                   |                   |                 |                          |
| how properties for: D | Dimensions 💌                                     | New                         |                   |                   |                 |                          |
|                       | Dimension type                                   | Qualify member names        | Separator         | Component sorting | Element sorting | Member update behavior 🔺 |
| 🕈 Date                | Time                                             | true                        | 4                 | None              | None            | Append new members       |
| Products              | Generic                                          | true                        | à                 | None              | None            | Append new members       |
| + State               | Generic                                          | true                        | b                 | None              | None            | Append new members       |
| 🕈 Market              | Generic                                          | true                        |                   | None              | None            | Append new members       |
| NATIONAL Measu        | res Calculation                                  |                             |                   |                   |                 |                          |
|                       |                                                  |                             |                   |                   |                 | <u>+</u>                 |
|                       |                                                  |                             |                   | < Back            | Summar -        | Import Cancel            |

## 6. Date Dimension

| Date          | 000 NA  | TIONAL Meas | ures     | Tota  | of Products 👻 Total of State 👻 Total of Market |
|---------------|---------|-------------|----------|-------|------------------------------------------------|
|               | Revenue | Cost        | Quantity | Count |                                                |
| Total of Date |         | 1,953,380   | 5,254    | 365   |                                                |
| 🖃 1993 🛛 📕    | 1       | 962,220     | 2,629    | 157   |                                                |
| 🖃 1993 Q1 🖊   |         | 279,925     | 770      | 42    |                                                |
| 🖃 1993 Jan    | ×.      | 120,675     | 335      | 18    |                                                |
| 1/5/93        | 1       | 17,650      | 55       | 3     |                                                |
| 1/8/93 🎽      |         | 13,325      | 45       | 3     |                                                |
| 1/12/93       | 1       | 29,150      | 85       | 3     |                                                |
| 1/14/93       |         | 19,350      | 50       | 3     |                                                |
| 1/19/93       |         | 16,400      | 45       | 3     |                                                |
| 1/24/93       |         | 24,800      | 55       | 3     |                                                |
| 🖃 1993 Feb    | 1       | 73,750      | 215      | 12    |                                                |
| 2/2/93        |         | 16,625      | 65       | 3     |                                                |
| A             |         |             | **       |       |                                                |

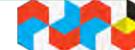

## 6. Date Dimension

| IEM | <br> |
|-----|------|
| LEM |      |
| 153 |      |
|     |      |
|     |      |
|     |      |

| X New Wo                                     | rkspace - IBM Co    | ognos Insight            |                  |           |             |          |             |                                                    |   |
|----------------------------------------------|---------------------|--------------------------|------------------|-----------|-------------|----------|-------------|----------------------------------------------------|---|
| ∎.                                           | e 🖬 🗄               | Style + Inser            | t • Get Data • ∣ | Explore   | ÷ (¥        | 10       | a (         |                                                    |   |
| Er 21 ·                                      | 1 1000              | ) + 💒   🔜 + 🍇 ·          | Total of Produc  | ts 🔹 Tota | al of State | ▼ Tota   | l of Market | . •                                                |   |
|                                              | Revenue             | Cost Quantity C          | ount             |           |             |          |             |                                                    |   |
| <ul> <li>■ Total (</li> <li>● 199</li> </ul> | Show Totals<br>Sort | ,380 5,254<br>,220 2,629 | 🗈 - 1 - 🔤 -      | 🕑 🕲 -     |             |          | SEE Tota    | l of Products 👻 Total of State 👻 Total of Market 👻 |   |
| <b>199 ±</b>                                 | Unhide<br>Expand to | ▶ Total                  | 1000             | Revenue   | Cost        | Quantity | Count       |                                                    |   |
|                                              | Edit and Move       | Year                     | 🖃 Total of Date  | 1         | ,953,380    | 5,254    | 365         |                                                    |   |
| -                                            |                     | Quarter<br>Month         | ⊟ 1993           |           | 962,220     | 2,629    | 157         |                                                    |   |
|                                              |                     | Day                      | 🖃 1993 Q1        |           | 279,925     | 770      | 42          |                                                    |   |
|                                              |                     |                          | 🕂 1993 Jan       |           | 120,675     | 335      | 18          |                                                    |   |
|                                              |                     |                          | 🕀 1993 Feb       |           | 73,750      | 215      | 12          |                                                    |   |
|                                              |                     |                          | 🕀 1993 Mar       |           | 85,500      | 220      | 12          |                                                    |   |
|                                              |                     |                          | 🖃 1993 Q2        |           | 232,175     | 660      | 37          |                                                    |   |
|                                              |                     |                          | 🕀 1993 Apr       |           | 101,000     | 270      | 13          |                                                    |   |
|                                              |                     |                          | 🕀 1993 May       |           | 50,700      | 190      | 12          |                                                    |   |
|                                              |                     |                          | 표 1993 Jun       |           | 80,475      | 200      | 12          |                                                    |   |
|                                              |                     |                          | 🖃 1993 Q3        |           | 296,100     | 785      | 42          |                                                    |   |
|                                              |                     |                          | 🕀 1993 Jul       |           | 99,300      | 240      | 12          |                                                    |   |
|                                              |                     |                          | - ****           |           | 01 000      | 775      | 40          |                                                    | _ |

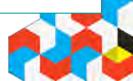

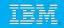

#### **Calculations in Parent**

- The default options for new calculations have changed.
  - –Previously, when you created a calculation, the value of the calculation was automatically included in any parent summaries. The default is now to exclude the calculation value from any parent summaries.
  - –To include the calculation value in parent summaries, right-click the calculation, click Calculate, and then click Edit this calculation. Then, <u>under Parent summary, click Include calculation value.</u>

|                       | Total of<br>State | Calculation  Name: Average(2010, 2011)                            |                       | Total of   |
|-----------------------|-------------------|-------------------------------------------------------------------|-----------------------|------------|
| Total of Date         | 10,032,084        | Expression:<br>📭 📭   🐰 🐁 💼   🚝 🤄 🖝   🔍 🔍   🚮   😨 🦷                | Total of Date         | 15,048,126 |
| <b>2010</b>           | 4,939,449         | 1 (['Date':'2010'] + ['Date':'2011']) \ 2                         | <b>= 2010</b>         | 4,939,449  |
| ⊞ 2010 Q1             | 1,405,006         |                                                                   | <b>⊞ 2018 Q1</b>      | 1,405,006  |
| <b>⊞ 2010 Q2</b>      | 1,213,220         |                                                                   | <b>⊞ 2010 Q2</b>      | 1,213,220  |
| <b>⊞ 2010 Q3</b>      | 1,499,466         |                                                                   | <b>⊞ 2010 Q3</b>      | 1,499,466  |
| <b>⊞ 2010 Q4</b>      | 821,757           |                                                                   |                       | 821,757    |
| <b>2011</b>           | 5,092,635         | T D                                                               | <b>2011</b>           | 5,092,635  |
| ⊞ 2011 Q1             | 825,952           | Calculation order:<br>Summarize first, then apply the calculation | <b>⊞ 2011 Q1</b>      | 825,952    |
| <b>⊞ 2011 Q2</b>      | 2,187,555         | C Apply the calculation first, then summarize                     | <b>⊞ 2011 Q2</b>      | 2,187,555  |
| <b>⊞ 2011 Q3</b>      | 1,131,672         | rent summary:     Include calculation value                       | <b>⊞ 2011 Q3</b>      | 1,131,672  |
| <b>⊞ 2011 Q4</b>      | 947,456           | C Exclude calculation value                                       | <b>⊞</b> 2011 Q4      | 947,456    |
| Average( 2010, 2011 ) | 5,016,042         | OK Cancel                                                         | Average( 2010, 2011 ) | 5,016,042  |

IOD

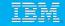

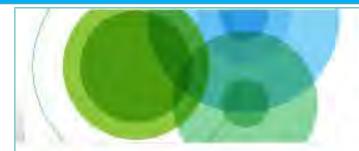

# IBM Software Information On Demand 2012

October 21-25, 2012 Mandalay Bay | Las Vegas, Nevada

### Get smarter about smarter analytics with world-class technical and business education.

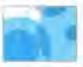

#### Information Management

Access the full breadth of software, hardware, services, solutions and experts from IBM and IBM Business Partners. Learn how IBM can help you drive innovation, business optimization and competitive differentiation through information

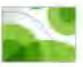

#### Enterprise Content Management

Turn enterprise content into business insight using industry-specific solutions that capture, manage, analyze and share content throughout its entire lifecycle.

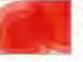

#### **Business Analytics**

Gain the practical know-how you need to maximize the value of your Business Analytics deployments -- Business Intelligence, Advanced Analytics, Analytic Applications and Financial Performance & Strategy Management.

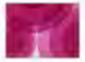

#### **Business Leadership**

Executives, managers and key decision makers will enjoy industry and crossindustry sessions covering issues in business analytics and optimization and share innovative ideas and strategies using business analytics, information management and content management.

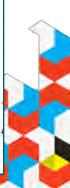

IOD

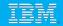

#### **Registration and hotel**

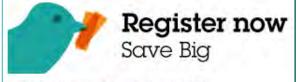

→ Early Bird special ends August 31!

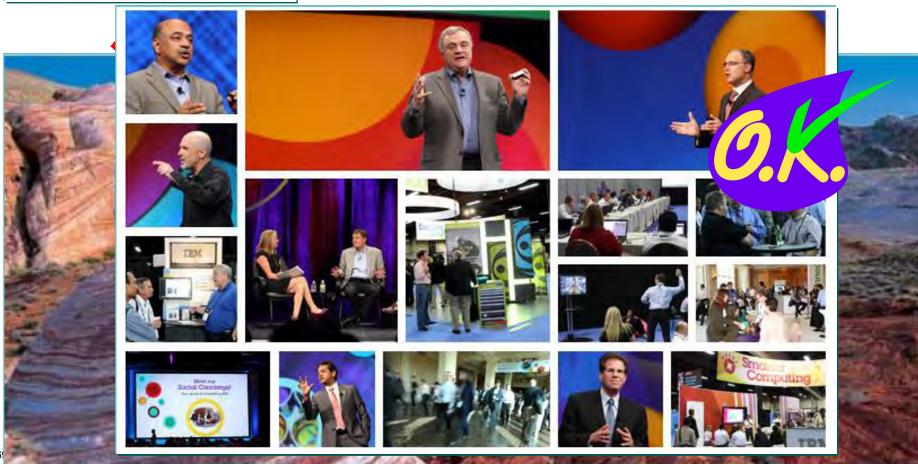

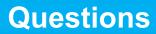

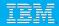

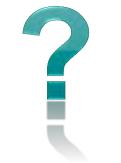

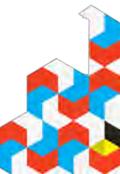

mj.goddard@au1.ibm.com

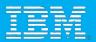

# Thank you

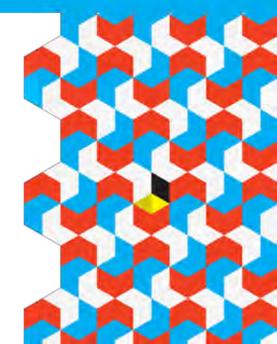